©2011 Sony Corporation Printed in Czech Republic (EU)

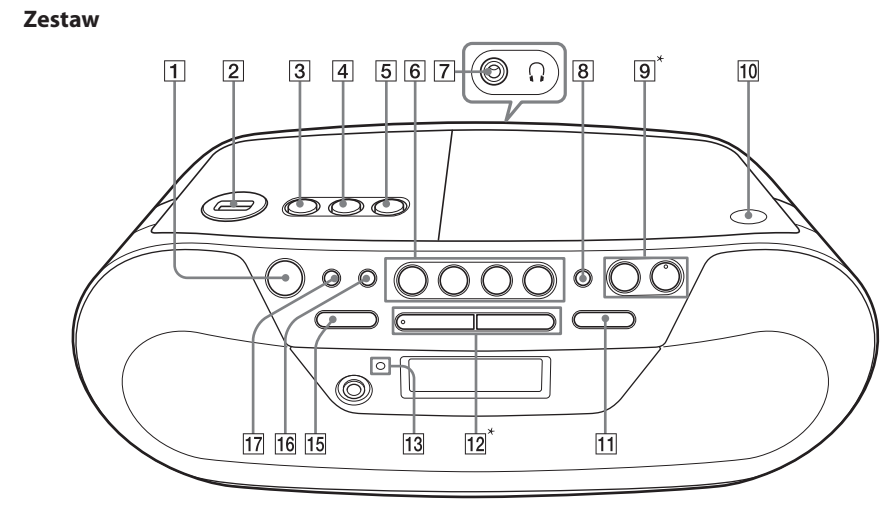

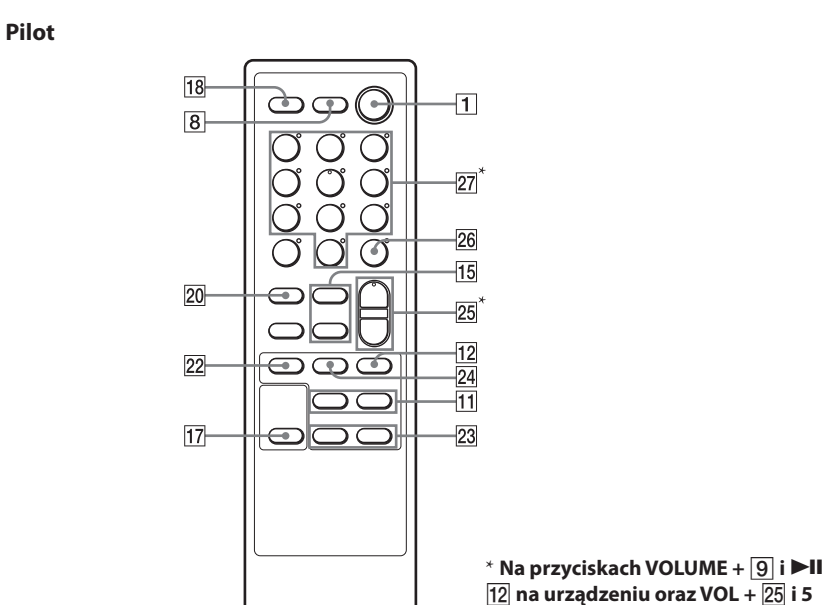

 **na pilocie znajdują się występy.**

4-274-412-PL(1)

**Usuwanie zużytych baterii** 

**i akumulatorów (dotyczy krajów Unii Europejskiej i innych krajów europejskich z wydzielonymi systemami zbierania odpadów)**

Ten symbol na baterii, akumulatorze lub opakowaniu oznacza, że produkt nie powinien być zaliczany do

odpadów domowych.

⊷

Na pewnych bateriach lub akumulatorach symbol ten może być używany razem z symbolem chemicznym. Symbole chemiczne rtęci (Hg) lub ołowiu (Pb) dodaje się, gdy bateria lub akumulator zawiera więcej niż

0,0005% rtęci lub 0,004% ołowiu.

Prawidłowe usunięcie baterii lub akumulatora

zapobiegnie potencjalnym negatywnym konsekwencjom dla środowiska naturalnego i zdrowia ludzkiego, których przyczyną mogłoby być niewłaściwe usuwanie baterii lub akumulatora. Recykling materiałów pomaga

w zachowaniu surowców naturalnych. W przypadku produktu, który ze względów bezpieczeństwa, sprawności działania lub spójności danych wymaga stałego podłączenia do wewnętrznej baterii lub akumulatora, wymianę baterii lub akumulatora należy zlecić wykwalifikowanemu

technikowi serwisu.

Dla zapewnienia prawidłowego przetworzenia baterii lub akumulatora, wyeksploatowany produkt należy przekazać do odpowiedniego punktu, który zajmuje się zbieraniem i recyklingiem urządzeń elektrycznych

zwycamy zaparzają się wśród nich płyty niezgodne ze standardem CD. Odtworzenie takich płyt w urządzeniu może się okazać niemożliwe. Technologia kodowania dźwięku MPEG Layer-3 i patenty wykorzystane na licencji Fraunhofer IIS

i elektronicznych.

recyklingiem zużytych baterii.

Aby uzyskać szczegółowe informacje o recyklingu tego produktu, baterii lub akumulatorów, należy się skontaktować z władzami lokalnymi, firmą świadczącą usługi oczyszczania lub sklepem, w którym produkt ten

został kupiony.

bsługiwanie przepływ MP3 (MPEG 1 Audio Layer-3): 32 – 320 kb/s, VBR WMA: 16 – 320 kb/s, VBR Częstotliwość próbkowan MP3 (MPEG 1 Audio Layer-3) 32, 44,1, 48 kHz

Wejście Gniazdo AUDIO IN (minijack stereo) Port  $\leftarrow$  (USB): typ A, maksymalny prąd 500 mA Wyjścia Gniazdo słuchawkowe (minijack stereo) Do słuchawek o impedancji 16 $\Omega$  – 32 $\Omega$ 

Uwagi o płytach DualDisc DualDisc to płyta dwustronna, której jedna strona zawiera nagranie DVD, a druga strona nagranie cyfrowego dźwięku. Zwracamy uwagę, że urządzenie może nie odtwarzać "dźwiękowej" strony płyty DualDisc, ponieważ płyty te są niezgodne ze standardem

CD.

Płyty muzyczne kodowane w celu ochrony praw autorskich Urządzenie jest przystosowane do odtwarzania płyt zgodnych ze standardem płyty kompaktowej (CD). W ostatnim czasie niektórzy producenci nagrań wprowadzili na rynek płyty muzyczne zakodowane z użyciem technik ochrony przed kopiowaniem.

**Włączanie i wyłączanie zasilania** Naciśnii przycisk OPERATE 1

**Regulacja głośności** Naciśnij przycisk VOLUME +,  $\boxed{9}$  (VOL +, – na pilocie

 $25$ ). Poziom głośności można regulować w zakresie od 0 do 31. Po nastawieniu poziomu 31 pojawia się komunikat "VOL MAX".

**Słuchanie przez słuchawki** Podłącz słuchawki do gniazda  $\Omega$  (słuchawkowego)  $\boxed{7}$ .

i Thomson.

Windows Media jest zastrzeżonym znakiem handlowym lub znakiem handlowym Microsoft Corporation w Stanach Zjednoczonych i / lub w innych krajach. Niniejszy produkt zawiera technologię chronioną prawami własności intelektualnej firmy Microsoft. Zabrania się wykorzystywania lub rozpowszechniania tej technologii poza tym produktem bez odpowiedniej

 $) \circ \circ \overline{OOOO} \circ \overline{OO}$ 

### **4** Naciśnij przycisk  $\blacktriangleright$ II  $\boxed{12}$  na urządzeniu ( $\blacktriangleright$   $\boxed{22}$ na pilocie).

#### Po włożeniu płyty MP3 / WMA i odczytaniu informacji o pliku na wyświetlaczu pojawia się wskazanie "MP3" lub "WMA"

(-ich) licencji firmy Microsoft.

### Sekcja odtwarzacza CD

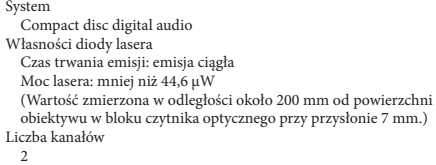

wyświetlaczu widać wskazanie "--:--**Aby Naciśnij przycisk**

W przypadku pozostałych baterii / akumulatorów należy się zapoznać z odpowiednim podrozdziałem dotyczącym bezpiecznego usuwania baterii lub akumulatora z produktu. Baterię lub akumulator należy przekazać do odpowiedniego punktu, który zajmuje się **Użycie funkcji bezpośredniego włączania zasilania** Naciśnij przycisk USB, CD, RADIO/BAND i AUDIO IN

#### Pasmo przenoszenia 20 Hz – 20 000 Hz +1/–2 dB Kołysanie i drżenie

Poniżej dającego się zmierzyć poziomu Sekcja radia

# Pasmo przenoszenia

 $UKF$  (FM): 87,5 - 108 MH: ŚR (AM): 531 kHz – 1602 kHz Częstotliwość pośrednia UKF (FM): 128 kHz ŚR (AM): 45 kHz Anteny UKF (FM): antena teleskopowa ŚR (AM): wbudowana antena ferrytow

# Sekcja USB

Wyjąć płytę CD PUSH OPEN/CLOSE 10 na urządzeniu

\_6`)——|♪∫®

pilocie). Każde naciśnięcie przycisku powoduje następujące zmiany wskazań:  $_{\circ}$ FM" (UKF)  $\longleftrightarrow$  "AM" (ŚR)

WMA: 32, 44,1, 48 kHz Port (USB) USB-A (Full Speed) Urządzenie automatycznie przeszukuje częstotliwości radiowe i zatrzymuje się po odszukaniu stacji, która zapewnia wyraźny odbiór. Jeśli nie udaje się dostroić stacji, naciskaj przycisk TUNE + lub – 15 na urządzeniu, aby zmieniać

Dane ogólne Głośnik Pełnozakresowy: średnica 8 cm, 4 Ω, stożkowy (2 szt.) Jeśli w odbieranej audycji UKF występują zakłócenia, naciskaj przycisk MODE <sup>[17]</sup>, aż na wyświetlaczu pojawi się wskaźnik "MONO". Audycja będzie odbierana w wersji monofoniczne

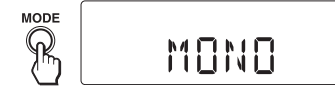

Moc wyjściowa 1,7 W + 1,7 W (przy 4 Ω, zniekształcenia harmoniczne 10%)

Zasilanie Odtwarzacz:

Napięcie przemienne 230 V, 50 Hz Napięcie stałe 9 V, 6 baterii R14 (C) Pilot: Napięcie stałe 3 V, 2 baterie R03 (AAA)

Pobór mocy

Napięcie przemienne: 13 W Czas pracy baterii Odtwarzacz: **Odbiór radia UKF**  Sony R14P: około 15 h Alkaliczne Sony LR14: około 25 h **Odtwarzanie płyty CD**  Sony R14P: około 1,5 h Alkaliczne Sony LR14: około 9 h

(Na pilocie naciskaj przycisk FUNCTION 18, aż na wyświetlaczu pojawi się wskazanie "USB".) **3** Podłącz urządzenie USB do złącza (USB)

 $\sqrt{2}$ **Jeśli wewnętrzna partycja urządzenia nie ma nazwy** Na wyświetlaczu pojawi się napis "USB MEMORY",

Wymiary Około 365 × 134 × 230 mm (szer. × wys. × gł.) razem z wystającymi

elementami Waga Około 2,8 kg (z bateriami) Dostarczane wyposażenie Przewód zasilający (1 szt.) Pilot (1 szt.)

Konstrukcja i dane techniczne mogą ulec zmianie.

**Wyposażenie dodatkowe**<br>Słuchawki Sony z serii MDR

# **SONY**

# Czynności podstawowe

# Przed użyciem urządzenia

\* Jeśli czas odtwarzania przekracza 100 minut, na wyświetlaczu widać wskazanie ..----

> $\blacktriangleright$ II  $\overline{12}$  na urządzeniu (II  $\overline{24}$  na pilocie). Aby wznowić odtwarzanie, ponownie naciśnij przycisk\*.

urządzeniu (FOLDER +, - 23 na

Przyciski na pilocie tworzące numer żądanego utworu. Aby przycisk ENTER 26 na pilocie. (Przykład: aby wybrać utwór 12, naciśnij kolejno 1, 2 **27** i ENTER

wciśnięty przycisk  $\blacktriangleright$  lub . Puść przycisk po odszukaniu

 Odtwarzanie rozpoczyna się od ostatnio odtwarzanego pliku MP3 / WMA (funkcja wznawiania). Kiedy odtwarzanie jest zatrzymane, widać numer i czas odtwarzania pliku MP3 / WMA. Aby wyłączyć funkcję wznawiania (rozpocząć odtwarzanie od pierwszego pliku MP3 / WMA), naciśnij przycisk  $\blacksquare$  12.

 na urządzeniu. Zasilanie włączy się bezpośrednio. **Wzmacnianie tonów niskich** Naciśnij przycisk MEGA BASS 8 na urządzeniu. Na wyświetlaczu pojawi się napis "MEGA BASS". Aby przywrócić normalny dźwięk, ponownie naciśnij

przycisk.

# Odtwarzanie płyty CD / MP3 / WMA

**1** Naciśnij przycisk OPERATE **1**. **2** Naciśnij przycisk CD **6** na urządzeniu. (Na pilocie naciskaj przycisk FUNCTION [18], aż na

wyświetlaczu pojawi się wskazanie "CD".) **3** Naciśnij przycisk PUSH OPEN/CLOSE **10** na urządzeniu i włóż płytę do komory na płytę CD, stroną z opisem do góry. Aby zamknąć komorę na płytę CD, naciśnij przycisk PUSH OPEN/CLOSE 10 na urządzeniu.

 $\sqrt{1+\frac{1}{2}}$ 

# **1** Naciśnij przycisk OPERATE **1**. 2 Naciskaj przycisk RADIO/BAND · AUTO PRESET 6 na urządzeniu (BAND 20 na

Naciskaj przycisk MODE <sup>[17]</sup>. Urządzenie USB nie może odtwarzać ani pozostawać w trybie pauzy. Do wyboru są następujące tryby: normalny  $\overline{})^n$  dla wszystkich plików w folderze urządzenia USB), odtwarzanie wielokrotne ( $\sqrt{2}$  1" lub  $\sqrt{2}$ "), odtwarzanie w przypadkowej kolejności ("SHUF") i odtwarzanie programu ("PGM" lub "PGM $\blacktriangleright$ ") (patrz część "Wybieranie różnych trybów odtwarzania" na odwrocie).

Jeden raz zostaną odtworzone wszystkie utwory lub pliki MP3/WMA.

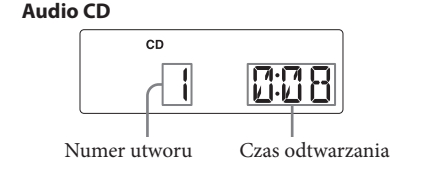

#### **Płyta MP3 / WMA (Przykład: po włożeniu płyty MP3)**

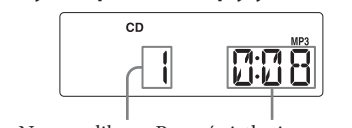

Numer pliku Po wyświetleniu nazwy folderu\* MP3 / WMA i tytułu utworu pojawi się numer pliku i czas odtwarzania\*\*.

są następujące tryby: normalny, odtwarzanie wielokrotne ( $\overline{\bullet}$  1" lub  $\overline{\bullet}$ "), odtwarzanie

programu ("PGM" lub "PGM  $\rightarrow$ ") (patrz część

\* Jeśli znacznik ID3 nie zawiera tytułu utworu, wyświetlona zostanie nazwa pliku. \*\* Jeśli czas odtwarzania przekracza 100 minut, na

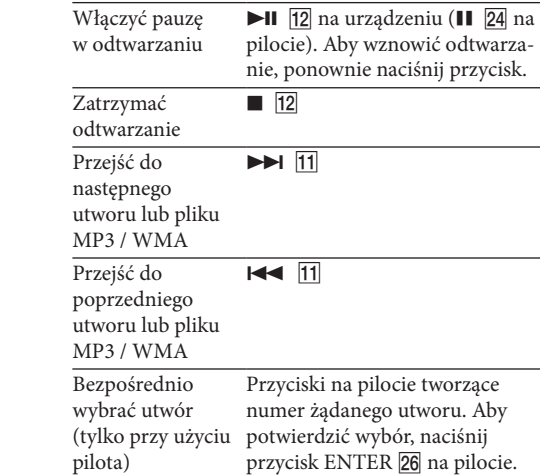

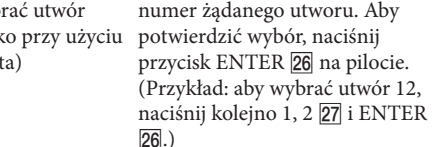

WMA

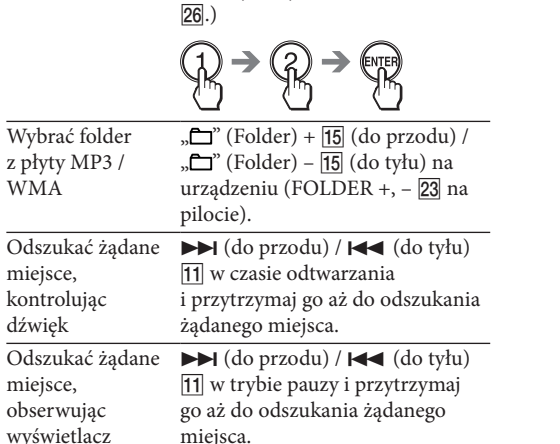

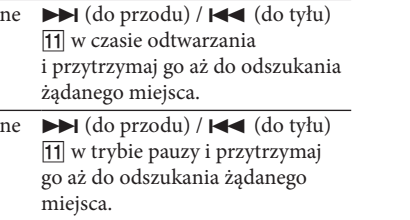

Słuchanie radia

**3** Przytrzymaj wciśnięty przycisk TUNE + lub – <mark>15</mark> na urządzeniu, aż na wyświetlaczu zaczną się zmieniać wskazania częstotliwości.

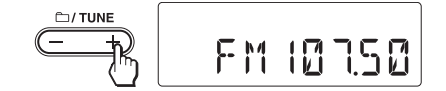

częstotliwość krok po kroku. Podczas odbioru stacji UKF stereo widać wskaźnik "ST".

### **Wskazówka**

**Aby poprawić odbiór radia** Aby poprawić odbiór na falach UKF, zmień ustawienie

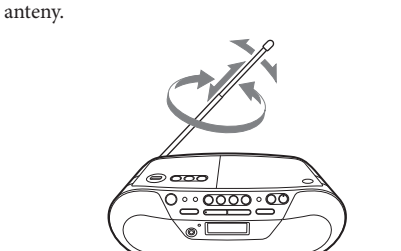

 Aby poprawić odbiór na falach ŚR, zmień ustawienie samego urządzenia.

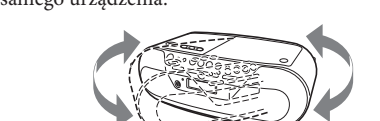

**Uwaga** Nie jest możliwe nagrywanie dźwięku z radia na urządzenie USB.

# Słuchanie muzyki z urządzenia

"xxxFLDR"\*.

na pilocie).

Urządzenie rozpocznie odtwarzanie.

**USB**<br>JSB MEMORY

**1** Naciśnij przycisk OPERATE **1**. **2** Naciśnij przycisk USB 6 na urządzeniu.

> Numer pliku Po wyświetleniu nazwy folderu i tytułu utworu pojawi się numer pliku i czas odtwarzania\*.

**BBB** 

**Inne czynności**

**Aby Naciśnij przycisk**

 $\blacksquare$  12

Wybrać folder " $\Box$ " (Folder) + lub –  $\overline{15}$  na

Włączyć pauzę w odtwarzaniu

Zatrzymać odtwarzanie

pilocie)

Bezpośrednio wybrać plik

pilota)

(tylko przy użyciu potwierdzić wybór, naciśnij

 $26.$ 

w pliku

Odszukać miejsce Podczas odtwarzania przytrzymaj

żądanego miejsca.

 $\textstyle \bigoplus_{\mathbb{R}} \mathbf{P} \bigotimes_{\mathbb{R}} \mathbf{P} \bigoplus_{\mathbb{R}}$ 

Odłączyć urządzenie USB

Przytrzymaj wciśnięty przycisk 12, aż przez wyświetlacz przesunie się napis

"NO DEVICE". Następnie odłącz

urządzenie USB. \* W przypadku odtwarzania pliku MP3 VBR urządzenie może wznowić odtwarzanie od innego miejsca.

Wybrać plik  $\overline{\left(1\right)}$   $\overline{\left(1\right)}$ 

jeden raz przesuwa się napis "STORAGE DRIVE", po

USB Można odtwarzać muzykę zapisaną w urządzeniu USB (cyfrowym odtwarzaczu muzyki lub pamięci USB). Urządzenie pozwala na odtwarzanie plików muzycznych w formacie WMA i MP3\*. Listę urządzeń USB, które można podłączyć do urządzenia, zamieszczono w części "Urządzenia USB umożliwiające odtwarzanie / nagrywanie" na odwrocie. \* W urządzeniu nie można odtwarzać plików chronionych przed kopiowaniem (Digital Right Management). Naciskaj przycisk MODE <sup>17</sup>. Płyta CD nie może być odtwarzana ani pozostawać w trybie pauzy. Do wyboru w przypadkowej kolejności ("SHUF") i odtwarzanie "Wybieranie różnych trybów odtwarzania" na odwrocie). **Przykład struktury folderów i kolejności** 

# **Wskazówki**

### **Uwaga**

czym pojawia się napis " $xxxFLDR"$ \* **Jeśli wewnętrzna partycja urządzenia ma nazwę** Na wyświetlaczu pojawi się napis "USB MEMORY" i nazwa woluminu\*\*, po czym pojawia się napis \* "xxx" oznacza liczbę folderów. \*\*Nazwa woluminu to nazwa, którą można nadać nośnikowi danych bądź urządzeniu. **4** Naciśnij przycisk **II**  $\boxed{12}$  na urządzeniu ( $\boxed{22}$ w przypadkowej kolejności, odtwarzania wielokrotnego lub programu (bez zaprogramowanych utworów lub plików MP3 / WMA), na początku nagrania automatycznie przełącza się w normalny tryb odtwarzania. Jeśli działa funkcja wznawiania, nagrywanie rozpoczyna się od ostatnio zatrzymanego utworu. Informacje o trybach odtwarzania podano w punkcie

Przed odłączeniem urządzenia USB zawsze przytrzymaj wciśniety przycisk  $\blacksquare$   $\boxed{12}$  i upewnij się, że po wyświetlaczu przesunął się napis "NO DEVICE". Odłączenie urządzenia USB, gdy napis "NO DEVICE" nie zostanie wyświetlony, grozi uszkodzeniem danych w urządzeniu USB lub samego urządzenia.

"Zmienianie trybu odtwarzania" w części "Słuchanie muzyki z urządzenia USB". **4** Naciśnij przycisk REC CD **VSB** 3 na urządzeniu.

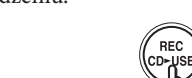

Migać zacznie wskaźnik "REC", a na wyświetlaczu będą się cyklicznie pojawiać następujące wskazania\*: **Przy wystarczającej pojemności:** "CD SYNC"  $\longrightarrow$  "MEMORY"  $\uparrow$   $\downarrow$ "PUSH ENT"  $\leftarrow$  "FREExxxM"\*\*

**Przy niewystarczającej pojemności:** "CD SYNC"  $\longrightarrow$  "MEMORY"  $\uparrow$   $\downarrow$ 

### **Zmienianie trybu odtwarzania**

"PUSH ENT"  $\leftarrow$  "LOW xxxM"\*\*\* Urządzenie USB przełącza się w tryb gotowości do nagrywania, a to urządzenie w tryb pauzy

nagrywanie w żądanym miejscu. **5** Naciśnij przycisk ENTER 4 na urządzeniu.

#### **Uwagi o urządzeniu USB** Trybu odtwarzania nie można zmienić, gdy

**1** Kiedy odtwarzacz CD jest zatrzymany, naciskaj przycisk MODE <a>[17]</a>, aż na wyświetlaczu pojawi się wskaźnik " $\Box$ " i wybrany zostanie tryb " $\Box$ " (odtwarzania wybranego folderu). (Na pilocie naciskaj przycisk MODE <sup>17</sup> przy zatrzymanym odtwarzaczu CD, aż na wyświetlaczu pojawi się wskaźnik "m" i wybrany zostanie tryb "m (odtwarzania wybranego folderu).) **2** Wybierz żądany folder, naciskając przycisk " $\Box$ "

 $(Folder) + lub - 15$  na urządzeniu (FOLDER +,  $23$  na pilocie).

urządzenie USB odtwarza lub pozostaje w trybie

pauzy.

# Dane techniczne

**Wskazówki**

 Odtwarzanie rozpoczyna się od ostatnio odtwarzanego utworu lub pliku MP3 / WMA (funkcja wznawiania). Kiedy odtwarzanie jest zatrzymane, widać numer utworu lub pliku MP3 / WMA, który ma być odtworzony. Aby wyłączyć funkcję wznawiania (rozpocząć odtwarzanie od pierwszego utworu lub pliku MP3 / WMA), naciśnij przycisk **12** przy zatrzymanej płycie CD. Funkcja wznawiania wyłączy się również po otwarciu komory na płytę CD lub wyłączeniu urządzenia.

**1** Podłącz urządzenie USB z funkcją nagrywania do złącza ← (USB) <u>[2</u>].

pliku MP3 /WMA naciśnij przycisk REC CD USB 3 na urządzeniu.

REC<br>CD-USB

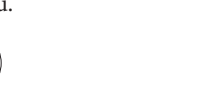

Migać zacznie wskaźnik "REC", a na wyświetlaczu będą się cyklicznie pojawiać następujące wskazania\*: **Przy wystarczającej pojemności:**  ${}_{n}$ REC1" $\rightarrow$   ${}_{n}$ MEMORY"  $\uparrow$   $\downarrow$ 

**Uwagi**

"SHUF" i "PGM".

 Wyszukiwanie określonego utworu nie jest możliwe, gdy na wyświetlaczu pali się wskaźnik "SHUF" lub "PGM' Naciśnij przycisk **12**, po czym naciskaj przycisk MODE dotąd, aż z wyświetlacza znikną wskaźniki

Odtwarzanie płyt CD jest wznawiane od początku

utworu.

**Zmienianie trybu odtwarzania**

### **Zatrzymywanie nagrywania** Naciśnij przycisk **■ 12**.

**odtwarzania**

Kolejność odtwarzania folderów i plików jest

—[D] ②

 $\begin{picture}(125,17) \put(15,17){\line(1,0){15}} \put(15,17){\line(1,0){15}} \put(15,17){\line(1,0){15}} \put(15,17){\line(1,0){15}} \put(15,17){\line(1,0){15}} \put(15,17){\line(1,0){15}} \put(15,17){\line(1,0){15}} \put(15,17){\line(1,0){15}} \put(15,17){\line(1,0){15}} \put(15,17){\line(1,0){15}} \put(15,17){\line(1,0){15$ 

następująca:

CD-R<br>CD-RW  $\odot$ 

Folder Plik MP3 / WMA

**Uwagi o płytach MP3 / WMA** Po włożeniu płyty urządzenie odczytuje z niej **2** Naciśnij przycisk USB 6 na urządzeniu. **3** Naciskaj przycisk " $\Box$ " (Folder) + lub –  $\overline{15}$  na urządzeniu (FOLDER +,  $-$  23 na pilocie), aby wybrać folder, lub naciskaj przycisk  $\blacktriangleright\blacktriangleleft$ lub  $\blacktriangleright$  11, aby wybrać plik MP3 / WMA. **Zestaw Pilot**

do złącza ← (USB) <mark>2</mark>.

 na urządzeniu. ERASE

 $\mathbf{\Theta}^{\text{\tiny{FOLDER}}}$ 

Na wyświetlaczu pojawi się wskaźnik "ERASE?". **5** Naciśnij przycisk ENTER 4 na urządzeniu.

W przypadku kasowania utworu pojawia się napis "TRACK", a po nim "ERASE?". W przypadku kasowania folderu pojawia się napis "FOLDER", a po nim "ERASE?".

wszystkie pliki. W tym czasie wyświetlane jest wskazanie "READING". Jeśli płyta zawiera wiele folderów lub plików innych niż MP3 / WMA, rozpoczęcie odtwarzania lub przejście do następnego pliku MP3 / WMA może następować z opóźnieniem. Zalecamy, aby na płytach przeznaczonych do odtwarzania plików MP3 / WMA nie zapisywać zbędnych folderów ani plików innych niż MP3 / WMA.

Aby zrezygnować z kasowania, naciśnij przycisk  $\overline{12}$ .

**6** Naciśnij przycisk ENTER 4 na urządzeniu. (ENTER)

Folder, który nie zawiera pliku MP3 / WMA, zostanie

przycisk ERASE/MEMORY SELECT 5 na urządzeniu.

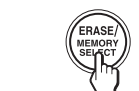

- pominięty. Maksymalna liczba plików: 511 Maksymalna liczba folderów: 511
- (łącznie z folderem głównym) Maksymalna liczba poziomów katalogów: 8
- Wyświetlane nazwy folderów i plików mogą liczyć
- maksymalnie 32 znaki, łącznie z cudzysłowami. Urządzenie pozwala na wyświetlanie znaków A - Z, 0

Wyświetlana nazwa zależy od urządzenia USB. **5** Naciskając przycisk  $\blacktriangleright$   $\blacktriangleright$  lub  $\blacktriangleright$   $\blacktriangleright$   $\boxed{11}$ , wybierz

**7** Zacznij nagrywanie. W tym celu wykonaj czynności 2 do 5 z punktu "Nagrywanie synchroniczne" lub "Nagrywanie REC1".

- 9 i \_. Wszelkie inne znaki są zastępowane symbolami "\_". Urządzenie jest zgodne ze znacznikami ID3 w wersji 1.0, 1.1, 2.2, 2.3 i 2.4. Jeżeli plik zawiera informacje w znaczniku ID3, można wyświetlić "tytuł utworu". "nazwę wykonawcy" i "nazwę albumu". Jeżeli plik nie zawiera informacji w znaczniku ID3, zamiast tytułu utworu pojawia się nazwa pliku, zamiast nazwy wykonawcy wskazanie "NO ARTIST", a zamiast nazwy albumu wskazanie "NO ALBUM". Można wyświetlić maksymalnie 32 znaki informacji ze znacznika ID3.

Identyczna ze źródłem nagrania<sup>2</sup>

 $CD-DA$  "FLDR001"<sup>3)</sup> "TRACK001"<sup>4)</sup>

CD-DA "TRACK001"4) <sup>1)</sup> W trybie programu folder nosi nazwę "FLDRxxx", a nazwa pliku zależy od źródła nagrania (płyty CD-DA lub płyty MP3 / WMA). Informacje o trybach odtwarzania podano w punkcie "Zmienianie trybu odtwarzania" w części "Słuchanie muzyki z urządzenia

"PUSH ENT" ← "FREExxxM"\*\* **Przy niewystarczającej pojemności:**  $REC1" \rightarrow REMORY"$ 2) Nazwa folderu może zawierać maksymalnie 32 znaki. 3) Nazwy folderów są przydzielane po kolei, do 255

 Przy nadawaniu nazw plikom należy pamiętać o dodaniu rozszerzenia ".mp3" lub ".wma". · W przypadku nadania rozszerzenia ".mp3" lub ".wma" plikowi innemu niż MP3 / WMA, urządzenie nie będzie mogło prawidłowo rozpoznać plików

"PUSH ENT" ← "LOW xxxM"\*\*\* (włącznie z głównym folderem i folderem MUSIC). 4) Nazwy plików są przydzielane po kolei. 5) Każde nagranie w trybie REC1 powoduje utworzenie

i zacznie wytwarzać głośne dźwięki, które grożą uszkodzeniem głośników. Nazwa pliku nie jest odpowiednikiem znacznika ID3.

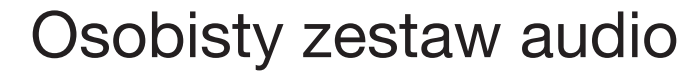

**Aby ograniczyć ryzyko pożaru lub porażenia prądem, nie wystawiać urządzenia na deszcz i chronić je przed wilgocią.**

Aby ograniczyć ryzyko pożaru, nie zakrywać otworów wentylacyjnych urządzenia gazetami, obrusami, zasłonami itp. Nie stawiać na urządzeniu zapalonych świec.

> **5** Naciśnij przycisk ENTER 4 na urządzeniu. spowoduje utworzenie pliku MP3 / WMA zawierającego materiał nagrany do momentu zatrzymania nagrywania. Nagrywanie automatycznie zatrzymuje się, jeżeli: – podczas nagrywania w urządzeniu USB zabraknie wolnej

(enter)<br>SIY

Aby ograniczyć ryzyko pożaru lub porażenia prądem, nie narażać urządzenia na zalanie lub zachlapanie ani nie stawiać na urządzeniu przedmiotów wypełnionych płynami, np. wazonów.

Ponieważ do wyłączenia urządzenia z sieci energetycznej trzeba użyć głównej wtyczki, urządzenie należy podłączyć do łatwo dostępnego gniazdka sieciowego. W razie stwierdzenia nieprawidłowości w działaniu urządzenia należy natychmiast wyłączyć wtyczkę z gniazdka sieciowego.

Urządzenie pozostaje pod napięciem zawsze, gdy jest podłączone do gniazdka sieciowego, nawet po wyłączeniu.

Nie należy instalować urządzenia w przestrzeni zamkniętej, takiej jak regał na książki lub zabudowana szafka.

Nie narażać akumulatora ani baterii na długotrwałe oddziaływanie wysokiej temperatury (od promieniowania słonecznego, ognia itp.).

Nadmierny poziom ciśnienia dźwięku ze słuchawek grozi utratą słuchu.

Tabliczka znamionowa z ważnymi informacjami dotyczącymi bezpieczeństwa znajduje się na spodzie obudowy.

#### **Uwaga dla klientów: poniższa informacja dotyczy tylko sprzętu sprzedawanego w krajach, w których obowiązują dyrektywy UE**

Producentem tego produktu jest Sony Corporation, 1-7-1 Konan Minato-ku Tokio, 108-0075 Japonia. Przedstawicielem producenta w Unii Europejskiej upoważnionym do dokonania i potwierdzenia oceny zgodności z wymaganiami zasadniczymi jest Sony Deutschland GmbH, Hedelfinger Strasse 61, 70327 Stuttgart, Niemcy. Nadzór nad dystrybucją na terytorium Rzeczypospolitej Polskiej sprawuje Sony Europe Limited (Sp. z o.o.), Oddział w Polsce, 00-876 Warszawa, ul. Ogrodowa 58. W sprawach serwisowych i gwarancyjnych należy kontaktować się z podmiotami, których adresy podano w osobnych dokumentach gwarancyjnych lub serwisowych, albo z najbliższym sprzedawcą produktów Sony.

```
Usuwanie zużytego sprzętu 
elektrycznego i elektronicznego 
(dotyczy krajów Unii Europejskiej 
i innych krajów europejskich 
z wydzielonymi systemami zbierania 
odpadów)
```
Ten symbol na produkcie lub jego opakowaniu oznacza,

że produkt nie powinien być zaliczany do odpadów domowych. Należy go przekazać do odpowiedniego punktu, który zajmuje się zbieraniem i recyklingiem urządzeń elektrycznych i elektronicznych. Prawidłowe usunięcie produktu zapobiegnie potencjalnym negatywnym konsekwencjom dla środowiska naturalnego i zdrowia ludzkiego, których przyczyną mogłoby być niewłaściwe usuwanie produktu. Recykling materiałów pomaga w zachowaniu surowców naturalnych. Aby uzyskać szczegółowe informacje o recyklingu tego produktu, należy się skontaktować z władzami lokalnymi, firmą świadczącą usługi oczyszczania lub sklepem, w którym produkt ten został kupiony.

Akcesoria, których dotyczy powyższe: pilot

# Źródła zasilania

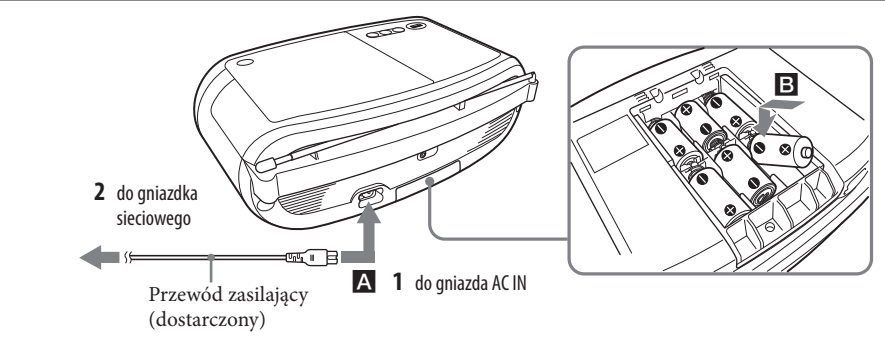

Podłącz przewód zasilający A lub włóż sześć baterii R14 (C) (sprzedawanych oddzielnie) do komory na baterie B

#### **Uwagi**

 Baterie należy wymienić, gdy zmniejszy się jasność wskaźnika OPR/BATT lub gdy urządzenie przestanie działać. Wymieniać należy zawsze komplet baterii. Przed wymianą baterii należy wyjąć z urządzenia płytę CD i odłączyć urządzenia USB.

 Aby zasilać urządzenie z baterii, należy odłączyć od niego przewód zasilający. Kiedy urządzenie jest zasilane z baterii, nie można go włączyć pilotem.

### **Przygotowanie pilota**

### Włóż dwie baterie R03 (wyposażenie dodatkowe)

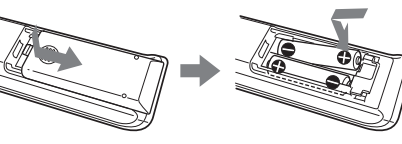

### **Wymiana baterii**

W normalnych warunkach pracy baterie powinny wystarczyć na mniej więcej sześć miesięcy. Kiedy pilot przestanie działać, należy wymienić baterie na nowe.

#### **Użycie funkcji zarządzania poborem energii**

Jeżeli w trybie CD, USB lub AUDIO IN przez 30 minut nie zostanie wykonana żadna czynność, urządzenie automatycznie przełączy się w tryb czuwania. Aby włączyć lub wyłączyć tryb czuwania, równocześnie naciśnij przycisk DISPLAY/ENTER 16 i przycisk ■ 12. Na 2 minuty przed przełączeniem się urządzenia w tryb czuwania zaczyna migać zawartość wyświetlacza. W trybie czuwania, gdy podłączony jest przewód zasilający, na wyświetlaczu widać napis "STANDBY".

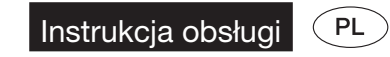

http://www.sony.net/

ZS-RS09CP

# **OSTRZEŻENIE**

 W następujących przypadkach rozpoczęcie odtwarzania może nastąpić z opóźnieniem: – skomplikowana struktura folderów, – niemal całkowicie wykorzystana pojemność

urządzenia USB.

### Po podłączeniu urządzenia USB urządzenie odczytuje z niego wszystkie pliki. Jeśli urządzenie zawiera wiele folderów lub plików, ich odczytanie może zająć dużo czasu.

- Nie łączyć tego urządzenia z urządzeniem USB za pośrednictwem koncentratora USB. Pewne urządzenia USB mogą wykazywać opóźnienia
- w działaniu. Urządzenie może nie pozwalać na użycie wszystkich funkcji podłączonego urządzenia USB. Pliki nagrane przez to urządzenie są odtwarzane w kolejności tworzenia folderów. Pliki nagrane przez inne urządzenie (takie jak komputer) mogą być odtwarzane niezgodnie z kolejnością nagrywania. Kolejność odtwarzania przez to urządzenie może się różnić od kolejności odtwarzania w podłączonym
- urządzeniu USB. W urządzeniu USB z plikami MP3 / WMA nie należy zapisywać plików innych niż MP3 / WMA ani zbędnych folderów. Foldery, które nie zawierają plików MP3 / WMA, będą pomijane przy odtwarzaniu.
- Urządzenie odtwarza tylko pliki MP3 / WMA z rozszerzeniem ".mp3" lub ".wma". • Jeśli płyta zawiera pliki z rozszerzeniem ".mp3" lub
- ".wma", które nie mają formatu MP3 / WMA. urządzenie może generować hałas lub działać nieprawidłowo.
- Jedno urządzenie USB może zawierać maksymalnie 5000 plików MP3 / WMA i 255 folderów. Jeden folder może zawierać maksymalnie 999 plików. Maksymalna liczba plików MP3 / WMA i folderów zależy jednak od struktury plików i folderów. Maksymalna liczba poziomów katalogów wynosi 8. Nie gwarantuje się zgodności ze wszystkimi programami kodującymi / nagrywającymi MP3 / WMA, urządzeniami nagrywającymi i nośnikami nagrań. Użycie niekompatybilnego urządzenia USB może być przyczyną przerw w dźwięku, zakłóceń lub

całkowitego braku możliwości odtwarzania.

# Nagrywanie z płyty na urządzenie USB

- Podłączenie urządzenia USB (cyfrowego odtwarzacza muzycznego lub pamięci USB) do złącza ← (USB) 2 na urządzeniu umożliwia nagrywanie z płyty na urządzenie USB.
- Urządzenie pozwala na nagrywanie tylko z płyt CD-DA i MP3 / WMA. Na urządzenie USB nie można nagrywać dźwięku z dodatkowych urządzeń (np. przenośnego odtwarzacza cyfrowego) ani z radia.
- Nagrywane przez urządzenie pliki audio mają format MP3 lub WMA.
- Wykonywane nagrania mają w przybliżeniu 1 MB na każdą minutę nagrania na płycie CD. W przypadku nagrań dokonywanych z płyt MP3 / WMA, objętość plików może być większa. Listę urządzeń USB, które można podłączyć do urządzenia, zamieszczono w części "Urządzenia USB
- umożliwiające odtwarzanie / nagrywanie" w dalszej części instrukcji. **Nagrywanie synchroniczne**
- Ta funkcja pozwala na łatwe nagranie całej płyty na
- urządzenie USB. **1** Podłącz urządzenie USB z funkcją nagrywania
- do złącza ← (USB) 2. Jeśli wymagane jest użycie przewodu USB, użyj
- przewodu dostarczonego z podłączanym urządzeniem.
- Szczegółów dotyczących podłączania należy szukać w instrukcji obsługi urządzenia USB.
- 2 Naciśnij przycisk PUSH OPEN/CLOSE **10** na urządzeniu i włóż płytę, którą chcesz nagrać. **3** Kiedy odtwarzacz CD będzie zatrzymany,
- wybierz żądany tryb odtwarzania przyciskiem  $MODE$   $\overline{17}$ .
- Jeśli urządzenie pracuje w trybie odtwarzania

- w odtwarzaniu. \* W zależności od objętości plików w urządzeniu USB, wyliczenie może nastąpić z opóźnienien
	- Podczas obliczania ilości wolnego miejsca na wyświetlaczu cyklicznie pojawiają się następujące wskazania: "CD SYNC"  $\rightarrow$  "PUSH ENT"
	- \*\* Jeśli ilość wolnego miejsca jest mierzona w gigabajtach, pojawi się wskazanie "FREExxxG". "FREExxxM" / "FREExxxG" oznacza pozostałą ilość wolnego miejsca w urządzeniu w megabajtach / gigabajtach.

 $^{\ast\ast\ast}$  Kiedy na wyświetlaczu widać napis "LOW $\text{xxxM}$  ", nagrywanie może zostać nagle przerwane. Zanim do<br>tego dojdzie, naciśnij przycisk ■ [12], aby przerwać

Rozpocznie się nagrywanie. Po zakończeniu nagrywania to urządzenie i urządzenie USB automatycznie się zatrzymują.

### **Nagrywanie pojedynczych folderów z płyty MP3/WMA**

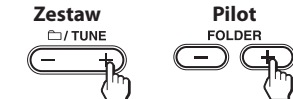

**3** Naciśnij przycisk REC CD **VSB** 3 na

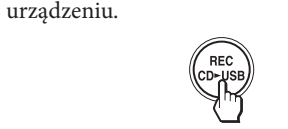

4 Naciśnij przycisk ENTER 4 na urządzeniu.

(enter)<br>Sim

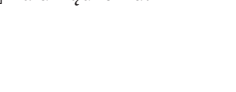

### **Nagrywanie REC1 (nagrywanie jednego utworu)**

Ta funkcja pozwala na łatwe nagranie na urządzenie USB obecnie odtwarzanego utworu lub pliku MP3 / WMA.

- **2** Naciśnij przycisk PUSH OPEN/CLOSE na urządzeniu i włóż płytę zawierającą utwory lub pliki MP3 / WMA, które chcesz nagrać.
- **3** Wybierz utwór lub plik MP3 / WMA i zacznij
- go odtwarzać. **4** Podczas odtwarzania wybranego utworu lub

 $\uparrow$   $\downarrow$ 

wskazania:

- \*\* Jeśli ilość wolnego miejsca jest mierzona w gigabajtach, pojawi się wskazanie "FREExxxG". "FREExxxM" / "FREExxxG" oznacza pozostałą ilość wolnego miejsca w urządzeniu w megabajtach / gigabajtach. Przy nagrywaniu z płyty CD utwory są zapisywane jako pliki MP3 o przepływności 128 kb/s. Przy nagrywaniu z płyty MP3 / WMA pliki MP3 / WMA są nagrywane bez miany przepływności. Przy nagrywaniu źródła (płyty MP3 / WMA) nie słychać dźwięku, widać natomiast napis "HI-SPEED".
- $\ast\ast\ast$  Kiedy na wyświetlaczu widać napis "LOW $\text{xxxM}$  ", nagrywanie może zostać nagle przerwane. Zanim do tego dojdzie, naciśnij przycisk  $\blacksquare$   $\boxed{12}$ , aby przerwać nagrywanie w żądanym miejscu.

# Rozpocznie się nagrywanie. Po zakończeniu nagrywania odtwarzacz CD kontynuuje odtwarzanie.

# **Odłączanie urządzenia USB**

- **1** Po zatrzymaniu odtwarzania w tym urządzeniu naciśnij przycisk USB 6 na urządzeniu.
- **2** Na mniej więcej 4 sekundy naciśnij przycisk 12 na urządzeniu, tak aby przez wyświetlacz
- przesunął się napis "NO DEVICE". **3** Odłącz urządzenie USB.

## **Kasowanie plików MP3 / WMA lub folderów z urządzenia USB**

Można kasować pliki MP3 / WMA lub foldery z urządzenia USB. **1** Podłącz urządzenie USB z funkcją nagrywania

**4** Naciśnij przycisk ERASE/MEMORY SELECT

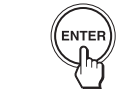

Wybrany plik MP3 / WMA lub folder zostanie skasowany.

Naciśnięcie przycisku ERASE/MEMORY SELECT podczas odtwarzania wybranego utworu lub pliku MP3 / WMA spowoduje przełączenie urządzenia w tryb gotowości do kasowania.

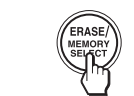

Urządzenie USB przełącza się w tryb gotowości do nagrywania, a to urządzenie w tryb pauzy w odtwarzaniu \* W zależności od objętości plików w urządzeniu USB, nowego pliku w folderze "REC1". **Uwagi** Podczas nagrywania i kasowania nie należy odłączać

### **Wybieranie miejsca nagrania w urządzeniu USB**

Jeśli urządzenie USB zawiera więcej niż jedną pamięć (na przykład wewnętrzną pamięć i kartę pamięci) można wybrać pamięć, która będzie służyła do odczytu i nagrywania (lub odtwarzania).

1 Podłącz urządzenie USB do złącza < (USB)  $\boxed{2}$ .

**2** Naciśnij przycisk USB 6 na urządzeniu.

wyliczenie może nastąpić z opóźnieniem. Podczas obliczania ilości wolnego miejsca na wyświetlaczu cyklicznie pojawiają się następujące  $_{n}$ REC1"  $\rightarrow$   $_{n}$ PUSH ENT" urządzenia USB. Grozi to uszkodzeniem danych w urządzeniu USB lub samego urządzenia. Nie łączyć tego urządzenia z urządzeniem USB za pośrednictwem koncentratora USB.

**3** Przy zatrzymanym odtwarzaniu naciśnij

Pojawi się nazwa pamięci.

żądaną pamięć.

Jeśli można wybrać tylko jedną pamięć, przejdź do

 $\begin{matrix} \boxed{4} \\ \end{matrix}$ 

czynności **6**.

 $przvcisk$  12

Poiawi się napis "SELECT?". Jeśli wybrany będzie plik audio albo folder pojawi się napis "ERASE?". Ponow nie naciśnij przycisk ERASE/MEMORY SELECT na urządzeniu, aby wybrać wariant "SELECT?" **4** Naciśnij przycisk ENTER 4 na urządzeniu.

Aby zrezygnować z użycia tej funkcji, naciśnij

**6** Naciśnij przycisk ENTER 4 na urządzeniu.

(<sup>enter)</sup><br>Sm

**Zasady tworzenia folderów i plików**  Przy pierwszym nagrywaniu w urządzeniu USB, w głównym folderze tworzony jest folder "MUSIC". Foldery i pliki tworzone są w folderze "MUSIC" odpowiednio do sposobu nagrywania i zgodnie

z poniższymi zasadami. **Nagrywanie synchroniczne1)**

**Źródło nagrania** **Nazwa folderu Nazwa pliku**

MP3 / WMA Identyczna ze źródłem nagrania2)

**Nagrywanie REC1**

**Źródło nagrania** **Nazwa folderu Nazwa pliku**

MP3 /

USB".

W plikach MP3 / WMA nie są zapisywane informacje CD

text.

Anulowanie nagrywania przed jego zakończeniem

 $REC1$ "<sup>5)</sup>

pamięci,

– liczba plików MP3 / WMA w urządzeniu USB osiągnie maksymalną wartość rozpoznawaną przez to urządzenie. Jedno urządzenie USB może zawierać maksymalnie 5000 plików MP3 / WMA i 255 folderów (włącznie z głównym folderem i folderem MUSIC). Jeden folder może zawierać

maksymalnie 999 plików.

Maksymalna liczba plików MP3 / WMA i folderów zależy

jednak od struktury plików i folderów.

Maksymalna liczba poziomów katalogów wynosi 8. Folderów MP3 / WMA nie można kasować podczas

odtwarzania i w trybie pauzy.

 Jeśli kasowany folder zawiera pliki w formacie innym niż MP3 / WMA lub foldery niższego poziomu, nie zostaną

one skasowane.

 Jeśli urządzenie USB zawiera lub folder lub plik o nazwie identycznej z nazwą zapisywanego folderu lub pliku, dla uniknięcia zastąpienia pliku do nazwy nowo tworzonego folderu lub pliku zostanie dodany numer porządkowy. Nie jest możliwe nagrywanie dźwięku z radia na

urządzenie USB.

**Na przyciskach VOLUME +**  $\boxed{9}$  **i > II 12** na urządzeniu oraz VOL +  $\overline{25}$  i 5  **na pilocie znajdują się występy.**

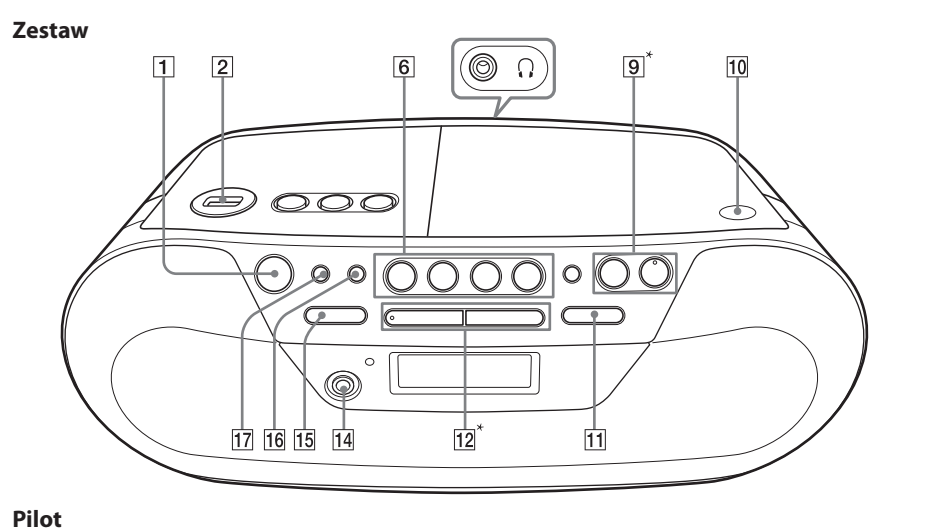

# Użycie wyświetlacza

Wyświetlacz umożliwia sprawdzanie informacji o płycie / urządzeniu USB.

Naciśnij przycisk  $\blacksquare$  [12] przy zatrzymanym odtwarzaniu płyty CD. Pojawi się liczba utworów.

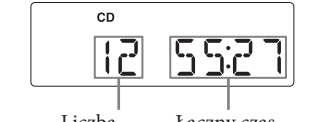

**Sprawdzanie liczby folderów na płycie CD** Naciśnij przycisk  $\blacksquare$  12 dwa razy podczas odtwarzania

### **Sprawdzanie informacji o płycie audio CD**

**Sprawdzanie liczby utworów na płycie CD i czasu odtwarzania płyty**

lub naciśnij przycisk 12 jeden raz podczas wybierania pliku. Liczby plików nie można wyświetlić, gdy nośnik zawiera

Liczba utworów Łączny czas odtwarzania

# **Sprawdzanie informacji o płycie MP3 / WMA**

Naciśnij przycisk ■ 12 dwa razy podczas odtwarzania lub naciśnij przycisk  $\blacksquare$  12 jeden raz podczas wybierania pliku.

**Sprawdzanie informacji o pliku** Naciśnij przycisk DISPLAY/ENTER **16** na urządzeniu podczas odtwarzania z płyty MP3 / WMA lub z urządzenia USB. Zawartość wyświetlacza zmienia się nastepująco:

 $\mapsto$  Nazwa utworu  $(\bigcap)^*$ ↓

Nazwa wykonawcy  $(2)^*$ ↓ Nazwa albumu  $(Q)$ 

wiele folderów.

↓

#### **Płyta MP3 / WMA (Przykład: po włożeniu płyty MP3)**

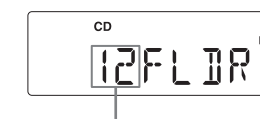

Liczba folderów

# **Sprawdzanie informacji o urządzeniu USB**

### **Sprawdzanie liczby folderów na urządzeniu USB**

Liczby plików nie można wyświetlić, gdy nośnik zawiera wiele folderów.

# **Urządzenie USB**

## **(Przykład: przy podłączaniu urządzenia USB)**

Liczba folderów

### **Wskazówki**

Odtwarzanie w przypadkowej kolejności (SHUF) ↓

Odtwarzanie programu (PGM) ↓

- Odtwarzanie wielokrotne programu  $(\mathbf{\subset}, \text{PGM})$ 

 Jeśli płyta CD nie zawiera nagrań, na wyświetlaczu pojawia się napis "NO DISC". Jeśli urządzenie USB nie zawiera plików MP3 / WMA, na wyświetlaczu pojawia się napis "NO TRK". Jeśli pliki MP3 / WMA znajdują się tylko w głównym folderze urządzenia USB, na wyświetlaczu pojawia się

# napis "1FLDR".

pojawi się wskaźnik " $\blacktriangleright$  1". 2 Naciskając przycisk  $\blacktriangleright$  lub  $\blacktriangleright$   $\blacktriangleright$   $\blacksquare$ , wybierz utwór lub plik MP3 / WMA, który ma być

3 Naciśnij przycisk  $\blacktriangleright$ II  $\overline{12}$  na urządzeniu ( $\blacktriangleright$  22 na pilocie).

pojawi się wskaźnik " $\blacktriangleright$ ".

urządzeniu ( $\blacktriangleright$  22 na pilocie).

1 Naciskaj przycisk MODE [17], aż pojawią się wskaźniki " $\Box$ "

Numer obecnego pliku i czas odtwarzania\*\*

MP3 / WMA (patrz część "Tworzenie programu"). 2 Naciskaj przycisk MODE [17], aż pojawią się wskaźniki " $\overline{\bullet}$ "

3 Naciśnij przycisk **II** 12 na urządzeniu ( $\triangleright$  22 na pilocie).

\* Jeżeli plik nie zawiera odpowiednich informacji w znaczniku ID3, zamiast tytułu utworu przez wyświetlacz przesuwa się wskazanie "NO TITLE", zamiast nazwy wykonawcy wskazanie "NO ARTIST", a zamiast nazwy albumu wskazanie "NO ALBUM".  $^\star$  Informacja ta pojawi się na kilka sekund zamiast nazwy wykonawcy lub nazwy albumu.

Zatrzymaj odtwarzanie, po czym naciskaj przycisk MODE <sup>[17]</sup>, aż z wyświetlacza zniknie wskaźnik "SHUF".

 $F \sum_{i=1}^N \frac{|\mathbf{r}_i - \mathbf{r}_i|}{|\mathbf{r}_i|}$  $\bullet\,$  Podczas odtwarzania w przypadkowej kolejności nie można się cofnąć do poprzedniego utworu lub pliku MP3

Można zaprogramować kolejność odtwarzania maksymalnie 25 utworów lub plików MP3 / WMA z płyty CD lub urządzenia USB. 1 Naciśnij przycisk OPERATE 1. **2** Naciśnij przycisk CD/USB 6 na urządzeniu. (Na pilocie naciskaj przycisk FUNCTION 18), aż na wyświetlaczu pojawi się wskazanie "CD" / "USB".) **3** Naciskaj przycisk MODE <sup>17</sup>, aż na

# Wybieranie różnych trybów odtwarzania

Kiedy płyta lub urządzenie USB są zatrzymane, można wybrać odtwarzanie wielokrotnie lub w przypadkowej

kolejności. Naciśnij przycisk MODE <sup>17</sup>. Każde naciśnięcie przycisku powoduje następujące zmiany trybu pracy:

Normalne odtwarzanie (brak wskazania)

↓ Powtarzanie jednego utworu  $(\boldsymbol{\subsetneq} 1)$ 

↓ Powtarzanie wszystkich utworów  $(\mathbf{\boldsymbol{\rightleftarrow}})$ 

↓

Odtwarzanie wybranego folderu ( $\Box$ )\* ↓

Odtwarzanie wielokrotne wybranego folderu  $(\mathbf{\subset}, \mathbf{\cap})^*$ ↓

\* Wybierając utwór bezpośrednio przy użyciu pilota, naciśnij przyciski numeryczne 27 tworzące numer żądanego utworu. (Przykład: aby wybrać utwór 12, naciśnij kolejno 1, 2<br><mark>27</mark> i ENTER <mark>26</mark>.)

 $\textcircled{R} \rightarrow \textcircled{R} \rightarrow \textcircled{R}$ 

\* Te funkcje nie dotyczą odtwarzania płyty CD-DA.

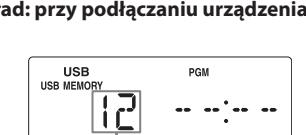

**Aby powtarzać Wykonaj tę czynność**

Łączny czas Numer ostatniego z zaprogramowanych utworów odtwarzania programu

plik MP3/WMA

powtarzany.

Wszystkie utwory 1 Naciskaj przycisk MODE [17], aż

WMA z płyty CD 2 Naciśnij przycisk ►II 12 na

 $i_{\nu} =$ ".

**5** Naciśnij przycisk **II** 12 na urządzeniu (**12**  $\overline{22}$ na pilocie), aby rozpocząć odtwarzanie programu.

lub pliki MP3 /

utworów i czas odtwarzania ↓

Po utworzeniu programu naciśnij DISPLAY/ENTER 16 na urządzeniu. Zawartość wyświetlacza zmienia się następująco: Numer ostatniego z zaprogramowanych

Wybrany folder (tylko płyta MP3 / WMA)

Aby usunąć jeden utwór, naciśnij przycisk CLEAR pilocie.

Aby usunąć wszystkie zaprogramowane utwory, na  $przycisk$   $\Box$  dwa razy podczas odtwarzania lub naciśnij przycisk  $\blacksquare$  12 jeden raz przy zatrzymanyr odtwarzaniu.

2 Wybierz żądany folder, naciskając przycisk " $\Box$ "  $(Folder) + lub - 15$  na urządzeniu (FOLDER +, –

3 Naciśnij przycisk  $\blacksquare$  11  $\overline{12}$  na urządzeniu ( $\blacktriangleright$  22 na pilocie).

na pilocie).

 Próba zaprogramowania 26. utworu lub pliku MP3 / WMA spowoduje wyświetlenie komunikatu "FULL".

 Program można odtwarzać wielokrotnie, ponieważ postaje on w pamięci do momentu otwarcia komory na

utwory lub pliki MP3 / WMA

Zaprogramowane 1 Zaprogramuj utwory lub pliki

 $i$  .  $PGM'$ 

**Wyłączanie trybu odtwarzania** 

**wielokrotnego**

1 Naciskając przycisk RADIO/BAND · AUTO PRESET 6 na urządzeniu (BAND 20 na pilocie), wybierz zakres fal.

# **2** Na mniej więcej 2 sekundy naciśnij przycisk  $RADIO/BAND \cdot AUTO PRESET$  6 na urządzeniu (BAND 20 na pilocie) tak aby na

wyświetlaczu zaczął migać wskaźnik "AUTO".

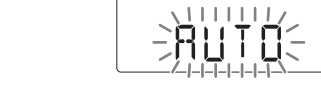

Zatrzymaj odtwarzanie, po czym naciskaj przycisk

**Wyłączanie trybu odtwarzania w przypadkowej kolejności**

/ WMA przyciskami  $\overline{11}$ .

**Wskazówka**

Jeden utwór lub 1 Naciskaj przycisk MODE [17], aż

# MODE  $\overline{17}$ , aż z wyświetlacza zniknie wskaźnik " $\rightarrow$ ". **2** Nastaw żądaną stację.

**3** Naciśnij przycisk $\blacktriangleright$ II  $\boxed{12}$  na urządzeniu (MANUAL PRESET 21 na pilocie). Na wyświetlaczu pojawi się wskaźnik "FM-xx".

# Tworzenie programu (odtwarzanie programu)

**5** Naciśnij przycisk DISPLAY/ENTER **16** na urządzeniu (ENTER 26 na pilocie). Nowa stacja zastępuje poprzednią.

 $\frac{1}{2}$ 

-FM-153

wyświetlaczu pojawi się wskaźnik "PGM". **4** Naciskając przycisk  $\blacktriangleright$   $\blacktriangleright$   $\blacktriangler$ a następnie przycisk DISPLAY/ENTER (ENTER 26 na pilocie), zaprogramuj w żądanej **Wskazówka** Zaprogramowane stacje radiowe pozostają w pamięci nawet po odłączeniu przewodu zasilającego i wyjęciu baterii.

> **Na pilocie 1** Naciskając przycisk BAND 20, wybierz żądany

 Upewnij się, że baterie są prawidłowo włożone. Baterie mogą być bliskie wyładowania. Jeśli na przemian pojawiają się napisy "LOW" i "BATTERY",

kolejności utwory lub pliki MP3 / WMA\*. W przypadku plików MP3 / WMA najpierw naciskaj przycisk " $\Box$ " (Folder) + lub - [15] na urządzeniu (FOLDER +,  $-$  23 na pilocie), następnie przycisk  $\left| \right|$  lub  $\blacktriangleright$   $\left| \right|$   $\left| \right|$ , a na zakończenie przycisk DISPLAY/ENTER 16 (ENTER 26 na pilocie). Po zaprogramowaniu pierwszego utworu pojawia się

napis "STEP 1", a po nim wybrany utwór lub plik MP3 / WMA. Każdy dodany utwór lub plik MP3 / WMA zwiększa liczbę elementów programu. W przypadku utworów z płyty CD, wyświetlany

będzie czas trwania programu (maksymalnie "99:59"; powyżej tej wartości pojawia się wskazanie ..-----W przypadku plików MP3 / WMA zawsze wyświetlane jest wskazanie "--:--".)

**Płyta audio CD (odtwarzanie programu)**

PGM <u>12 5527</u>

**Dźwięk jest słaby lub ma niską jakość.**  $\bullet\,$ Jeśli baterie są bliskie wyczerpania, wymień je na

### **Płyta MP3 / WMA (odtwarzanie programu) (Przykład: po włożeniu płyty MP3)**

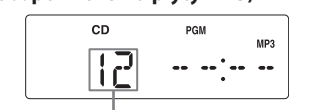

Numer ostatniego z zaprogramowanych utworów

### **Urządzenie USB (odtwarzanie programu) (Przykład: przy podłączaniu urządzenia USB)**

 Użycie nieobsługiwanego urządzenia USB może być przyczyną wymienionych poniżej problemów. Listę obsługiwanych urządzeń zamieszczono w części "Urządzenia USB umożliwiające odtwarzanie /

Numer ostatniego z zaprogramowanych utworów

### **Wyświetlanie informacji o zaprogramowanym utworze**

Liczba elementów programu

**Wyłączanie trybu odtwarzania programu** Najpierw zatrzymaj odtwarzanie. Następnie naciskaj przycisk MODE <sup>[17]</sup>, aż z wyświetlacza zniknie wska "PGM".

### **Usuwanie jednego lub wszystkich zaprogramowanych utworów**

Program zostanie również skasowany po otwarciu komory na płytę CD przez naciśnięcie przycisku PI OPEN/CLOSE 10 na urządzeniu. Aby utworzyć następny program, należy powtórzyć procedurę programowania.

### **Wskazówki**

płytę CD lub wyłączenia urządzenia. Funkcja wznawiania przy odtwarzaniu programu działa tylko przy odtwarzaniu z urządzeń USB.

# Programowanie stacji radiowych

W pamięci urządzenia można programować stacje radiowe. Można zaprogramować 30 stacji, 20 w paśmie UKF i 10 w paśmie ŚR. Kolejność programowania jest dowolna.

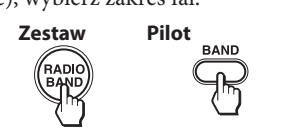

**3** Naciśnij przycisk DISPLAY/ENTER na urządzeniu (ENTER 26 na pilocie). Stacje są programowane w pamięci w kolejności od najmniejszych do największych częstotliwości.

### **Jeśli nie jest możliwe automatyczne zaprogramowanie stacji**

Stacje o słabym sygnale trzeba programować ręcznie. 1 Naciskając przycisk RADIO/BAND · AUTO PRESET 6 na urządzeniu (BAND 20 na pilocie), wybierz zakres fal.

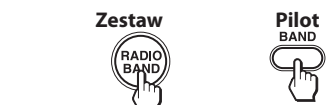

**4** Naciskaj przycisk PRESET + lub – na urządzeniu (przyciski numeryczne 27 na pilocie), aż na wyświetlaczu zacznie migać numer pamięci, pod którym chcesz

zaprogramować stację.

 $\sqrt{1-\frac{1}{2}}$ 

Nastawianie zaprogramowanych

stacji radiowych

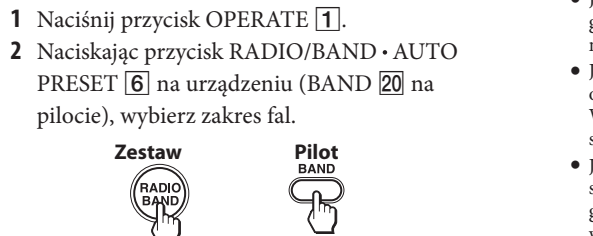

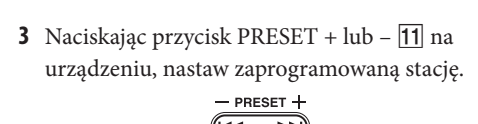

urządzeniu, nastaw zaprogramowaną stację.

zakres fal.

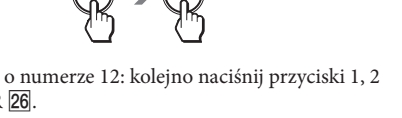

2 Naciskając przyciski numeryczne 27, nastaw

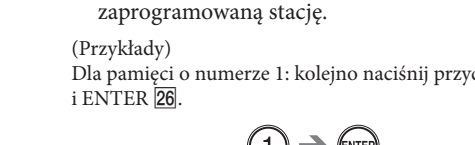

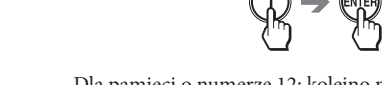

 $\mathbb{R}$   $\rightarrow$   $\mathbb{R}$ 

Dla pamięci o numerze 1: kolejno naciśnij przyciski 1

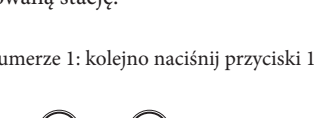

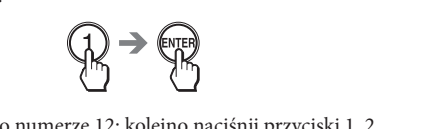

Dla pamięci o numerze 12: kolejno naciśnij przyciski 1, 2

 $\begin{matrix} \begin{matrix} \begin{matrix} 1 & 1 \\ 1 & 1 \end{matrix} & \end{matrix} \end{matrix}$ 

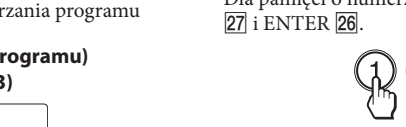

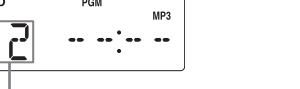

**Dane ogólne**

**Nie włącza się zasilanie.**

Starannie włącz przewód zasilający do ściennego

gniazdka sieciowego.

należy wymienić baterie na nowe.

Kiedy urządzenie jest zasilane z baterii, nie można go

włączyć pilotem.

**Nie włącza się zasilanie, a na wyświetlaczu na przemian pojawiają się napisy "LOW"**

**i "BATTERY".**

Upewnij się, że baterie są prawidłowo włożone.

**Brak dźwięku.**

Sprawdź, czy na wyświetlaczu widać wskazanie

funkcji, której chcesz użyć.

Aby słuchać dźwięku przez głośniki, odłącz słuchawki.

**Słychać zakłócenia.**

 W pobliżu urządzenia używany jest telefon przenośny lub inne urządzenie emitujące fale radiowe. Umieść telefon przenośny itp. w większej

1 Połącz gniazdo AUDIO IN <sup>14</sup> z gniazdem wyjścia linii przenośnego, cyfrowego odtwarzacza muzycznego lub innego urządzenia. Do połączenia użyj przewodu wilgoci. **Czyszczenie obudowy** Obudowę, panel i regulatory należy czyścić miękką ściereczką zwilżoną roztworem łagodnego środka

odległości od urządzenia. **Odtwarzacz CD / MP3 / WMA**

**Nie można odtworzyć płyty CD. Pomimo włożenia płyty CD widać napis "NO DISC".** Włóż płytę CD stroną z opisem do góry.

Wyczyść płytę CD.

 Wyjmij płytę CD i pozostaw otwartą komorę na płytę na mniej więcej godzinę, tak aby umożliwić

odparowanie wilgoci.

 Płyta CD-R / CD-RW nie zawiera nagrań. Występuje problem z jakością płyty CD-R / CD-RW, urządzenia nagrywającego lub oprogramowania. Jeśli baterie są bliskie wyczerpania, wymień je na

nowy komplet.

**Przerwy w dźwięku.** Zmniejsz głośność.

Wyczyść płytę CD, a w przypadku poważnych

uszkodzeń wymień ją.

Umieść urządzenie w miejscu, które nie jest narażone

na wibrację.

 Wyczyść soczewkę dostępną w handlu gruszką. Przyczyną przerw lub zakłóceń w dźwięku mogą być użycie płyty CD-R / CD-RW o niskiej jakości lub problemy z urządzeniem nagrywającym /

oprogramowaniem.

**Rozpoczęcie odtwarzania trwa dłużej niż** 

**zazwyczaj.**

Odtwarzanie następujących płyt rozpoczyna się

z opóźnieniem:

– płyt zawierających skomplikowaną strukturę

drzewiastą,

– płyt, które nie zostały sfinalizowane (do których

można dodać dane),

– płyt zawierających wiele folderów lub plików innych

niż MP3 / WMA.

**Radio**

nowy komplet.

Umieść urządzenie w większej odległości od

telewizora.

Przyczyną zakłóceń może być używanie pilota

w czasie odbioru fal średnich.

**Obraz na telewizorze jest niestabilny.** Aby odbierać fale UKF w pobliżu telewizora z anteną pokojową, należy umieścić urządzenie w większej

odległości od telewizora. **Urządzenie USB**

**Czy używane jest kompatybilne urządzenie** 

**USB?**

**Nie można odtwarzać plików MP3 / WMA.**  $\bullet$ Pliki MP3 / WMA nie mają rozszerzenia ".mp3" lub

nagrywanie".

– Urządzenie USB nie jest rozpoznawane.

– Urządzenie nie wyświetla nazw plików lub albumów.

– Nie jest możliwe odtwarzanie. – Występują przerwy w dźwięku. – Występują zakłócenia.

– W reprodukowanym dźwięku występują

zniekształcenia.

**Pojawia się komunikat "OVER CURRENT".** Wykryty został nieprawidłowy poziom prądu elektrycznego ze złącza ← (USB) 2. Wyłącz to urządzenie i odłącz urządzenie USB od złącza (USB)  $2$ . Upewnij się, że nie występuje problem z urządzeniem USB. Jeśli komunikat nadal będzie się pojawiał, prosimy o skontaktowanie się z najbliższą

autoryzowaną stacją serwisową Sony.

wskazanie "USB MEMORY".

**Brak dźwięku.**

 Urządzenie USB nie jest podłączone we właściwy sposób. Wyłącz to urządzenie, po czym odłącz i na nowo podłącz urządzenie USB. Z powrotem włącz to urządzenie i sprawdź, czy na wyświetlaczu widać

**W dźwięku występują zakłócenia, przerwy** 

**lub zniekształcenia.**

 Wyłącz to urządzenie, po czym odłącz i na nowo podłącz urządzenie USB. Następnie z powrotem włącz

to urządzenie.

 Zakłócenia lub zniekształcenia są zawarte w samych danych muzycznych. Mogą się one pojawić w procesie nagrywania. Skasuj plik i ponów próbę nagrania. **Urządzenie USB nie daje się podłączyć do** 

**złącza (USB) .**

 Próbowano podłączyć niewłaściwie ustawione złącze urządzenia USB lub przewodu USB. Prawidłowo ustaw złącze urządzenia USB lub przewodu USB.

# Urządzenia USB umożliwiające odtwarzanie / nagrywanie

Urządzenie może współpracować z urządzeniem USB (cyfrowym odtwarzaczem muzyki lub pamięcią USB). Urządzenie może jednak nie współpracować z pewnymi urządzeniami USB. Sprawdzono współpracę urządzenia z następującymi cyfrowymi odtwarzaczami muzycznymi Sony.

### **Sprawdzone odtwarzacze muzyczne Sony (stan na marzec 2011 r.)**

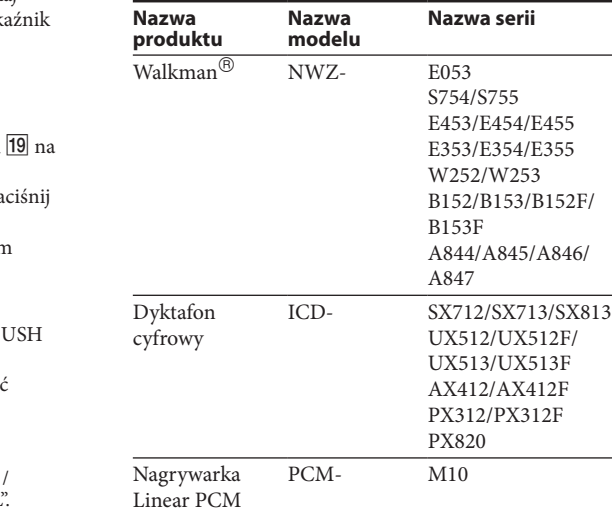

Informacje o współpracujących urządzeniach można znaleźć pod następującymi adresami:

**Dla nabywców z Europy:** http://support.sony-europe.com/ **Dla nabywców z Ameryki Łacińskiej:**

http://www.sony-latin.com/pa/info **Dla nabywców z Azji i Oceanii:**

# http://www.sony-asia.com/section/support

- **Uwagi** Do formatowania powyższych modeli należy używać
- funkcji formatowania dostępnej w danym modelu lub oprogramowania przeznaczonego do tego modelu. Nie używać urządzeń USB innych niż wymienione powyżej. Nie gwarantuje się działania modeli, które nie są wymienione na liście. Nie gwarantuje się każdorazowej możliwości użycia urządzeń USB wymienionych na liście. Niektóre z wymienionych tu urządzeń USB nie są
- dostępne w pewnych krajach i regionach. Nie można odtwarzać plików WMA objętych ochroną
- przed kopiowaniem. Nie gwarantuje się możliwości odtworzenia plików
- pobranych z serwisów muzycznych. Nie jest obsługiwane połączenie przez koncentrator.

# Podłączanie dodatkowych urządzeń

Urządzenie pozwala na słuchanie dźwięku z dodatkowych urządzeń, takich jak przenośny cyfrowy odtwarzacz muzyczny. Przed wykonywaniem połączeń należy wyłączyć wszystkie urządzenia. Szczegółowych informacji należy szukać w instrukcji obsługi podłączanego urządzenia.

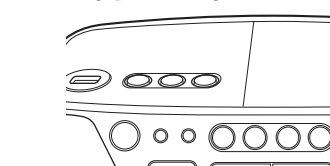

# $\begin{picture}(180,10) \put(0,0){\makebox(0,0){$0000$}} \put(15,0){\makebox(0,0){$0000$}} \put(15,0){\makebox(0,0){$0000$}} \put(15,0){\makebox(0,0){$0000$}} \put(15,0){\makebox(0,0){$0000$}} \put(15,0){\makebox(0,0){$0000$}} \put(15,0){\makebox(0,0){$0000$}} \put(15,0){\makebox(0,0){$0000$}} \put(15,0){\makebox(0,0){$0000$}} \put$

Do gniazda AUDIO IN

Przewód połączeniowy audio (wyposażenie dodatkowe)

odtwarzacz przenośny itp.)

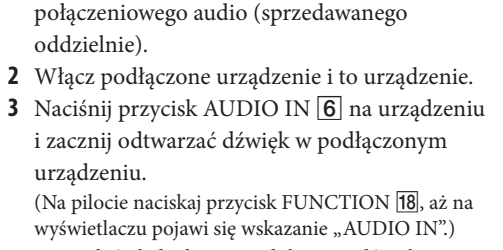

 $\left( \text{cyfrowy} \right)$ 

Przez głośniki będzie reprodukowany dźwięk

z podłączonego urządzenia.

Aby podłączyć urządzenie do telewizora lub magnetowidu, należy użyć przedłużacza (wyposażenie dodatkowe) z gniazdem mini stereo na jednym końcu i dwoma wtykami cinch na drugim końcu.

# **Uwagi**

 Jeśli urządzenie jest podłączone do monofonicznego gniazda wyjścia audio odtwarzacza cyfrowego, dźwięk może nie być odtwarzany przez prawy głośnik. Jeśli urządzenie jest podłączone do gniazda LINE OUT odtwarzacza cyfrowego, mogą wystąpić zniekształcenia. W razie zniekształceń dźwięku należy użyć gniazda słuchawkowego. Jeśli urządzenie jest podłączone do gniazda słuchawkowego odtwarzacza cyfrowego, należy zwiększyć głośność w odtwarzaczu cyfrowym, a następnie wyregulować głośność w tym urządzeniu.

# Zalecenia eksploatacyjne

### **Płyty, które można odtwarzać w tym urządzeniu** Audio CD CD-R / CD-RW (CD-DA\* / pliki MP3/WMA)

\* CD-DA jest skrótem od Compact Disc Digital Audio – standardu nagrywania płyt audio CD.

### **Płyty, których nie można odtwarzać** CD-R/CD-RW inne niż nagrane w formacie

muzycznej płyty CD lub w formacie MP3/WMA zgodnym z ISO9660 poziom 1 / poziom 2 lub Joliet. CD-R/CD-RW o niskiej jakości nagrania, porysowane, brudne lub nagrane w niekompatybilnym urządzeniu nagrywającym. niewłaściwie sfinalizowane płyty CD-R / CD-RW.

# **Uwagi o płytach**

 Przed odtwarzaniem należy wyczyścić płytę CD ściereczką do czyszczenia. Wycieraj płytę od środka na zewnątrz. Rysy, brud i odciski palców na płycie CD mogą powodować błędy w odczycie.

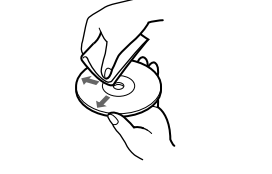

 Nie używać rozpuszczalników, takich jak benzyna czy rozcieńczalnik, dostępnych w handlu środków czyszczących ani antystatycznego aerozolu przeznaczonego do winylowych płyt długogrających. Nie wystawiać płyt na bezpośrednie promieniowanie słoneczne ani na działanie ciepła, na przykład z dmuchawy. Nie zostawiać płyt w samochodzie zaparkowanym w słońcu, ponieważ temperatura w samochodzie może znacznie wzrosnąć. Nie przyklejać na płycie CD papieru ani taśmy. Chronić powierzchnię płyty CD przed porysowaniem. Po odtworzeniu włożyć płytę CD do pudełka.

# **Bezpieczeństwo**

 Promień lasera wykorzystywany w sekcji odtwarzacza CD jest szkodliwy dla wzroku i dlatego nie należy próbować zdjąć obudowy. Naprawy powierzać tylko odpowiednio wykwalifikowanym osobom. Jeśli do wnętrza urządzenia dostanie się płyn lub ciało obce, przed dalszą eksploatacją należy odłączyć urządzenie od źródła zasilania i zlecić jego sprawdzenie specjaliście. W urządzeniu nie można odtwarzać płyt o specjalnych kształtach (serca, kwadratu, gwiazdy itp.). Próba odtworzenia takiej płyty grozi awarią urządzenia.

### **Źródła zasilania**

 Do zasilania napięciem przemiennym używać tylko dostarczonego przewodu zasilającego; nie używać żadnych innych przewodów. Jeżeli urządzenie nie będzie używane przez dłuższy czas, należy je wyłączyć z gniazdka sieciowego. Jeśli nie przewiduje się użycia baterii, należy je wyjąć,

aby uniknąć uszkodzeń, które może spowodować wyciek z baterii lub korozja.

**Miejsce pracy** Nie zostawiać odtwarzacza blisko źródeł ciepła ani w miejscach narażonych na bezpośrednie promieniowanie słoneczne, nadmierne zapylenie lub wstrząsy, a także w samochodzie znajdującym się w bezpośrednim oświetleniu słonecznym. Nie instalować urządzenia na niestabilnym albo pochyłym podłożu. Nie umieszczać żadnych przedmiotów w odległości 10 mm od boków obudowy. Aby urządzenie działało właściwie i przez długi czas, otwory wentylacyjne nie

mogą być zasłonięte. Głośniki urządzenia zawierają silne magnesy. Aby uniknąć ewentualnych uszkodzeń, nie zostawiać w pobliżu urządzenia kart bankowych z zapisem magnetycznym ani zegarków z napędem sprężynowym.

# **Eksploatacja**

Jeśli urządzenie zostanie bezpośrednio przeniesione z zimnego do ciepłego miejsca albo umieszczone

w bardzo wilgotnym pomieszczeniu, na soczewce wewnątrz sekcji odtwarzacza CD może się skroplić para wodna. W takim przypadku urządzenie nie będzie działać właściwie. Należy wtedy wyjąć płytę CD i odczekać mniej więcej godzinę na odparowanie

myjącego. Nie używać wszelkiego rodzaju ściereczek ani proszków do szorowania, a także rozpuszczalników, takich jak spirytus czy benzyna. W przypadku pytań lub problemów związanych

z urządzeniem prosimy o skontaktowanie się z najbliższą autoryzowaną stacją serwisową Sony.

Rozwiązywanie problemów

# **Przez dłuższy czas widać komunikat "READING" lub odtwarzanie rozpoczyna się**

# **dopiero po dłuższym czasie.**

 Proces odczytu może się znacznie wydłużyć w następujących przypadkach: – Urządzenie USB zawiera wiele folderów lub plików. – Struktura plików jest skomplikowana. – Pamięć jest niemal pełna. – Wewnętrzna pamięć jest pofragmentowana. Dla uniknięcia tych problemów zalecamy przestrzeganie poniższych zasad: – Ogranicz liczbę wszystkich folderów w urządzeniu USB do nie więcej niż 100. – Ogranicz liczbę plików na folder do nie więcej niż

100.

### **Błędne wskazania na wyświetlaczu**

 Dane zapisane w urządzeniu USB mogą być uszkodzone. Ponownie prześlij dane muzyczne do urządzenia USB. Urządzenie może wyświetlać tylko cyfry i litery alfabetu. Pozostałe znaki nie będą wyświetlane prawidłowo.

## **Pojawia się komunikat "REC ERROR".**

 Podczas nagrywania wystąpił błąd. Wyłącz to urządzenie i odłącz urządzenie USB. Upewnij się, że: – Urządzenie USB nie jest pełne. Jeśli pamięć jest pełna lub pozostaje w niej mało miejsca, skasuj zbędne pliki lub foldery. – Nagrywane dane nie są uszkodzone. – Urządzenie obsługuje format nagrywanego pliku. Jeśli komunikat nadal będzie się pojawiał, prosimy o skontaktowanie się z najbliższą autoryzowaną stacją serwisową Sony.

### **Pojawia się komunikat** "**PROTECT".**

 Podłączone urządzenie USB jest zabezpieczone przed zapisem. To urządzenie nie pozwala na zmianę stanu zabezpieczenia. Wyłącz to urządzenie i odłącz urządzenie USB. Wyłącz ochronę przed zapisem lub użyj innego urządzenia USB. Jeśli komunikat nadal będzie się pojawiał, prosimy o skontaktowanie się z najbliższą autoryzowaną stacją serwisową Sony.

# **Pojawia się komunikat "FATAL ERROR".**

 Podłączone urządzenie USB zostało usunięte podczas nagrywania lub kasowania. Nie odłączaj urządzenia USB podczas nagrywania lub kasowania danych za pomocą interfejsu USB tego urządzenia. Odłączenie urządzenia USB w czasie pracy grozi uszkodzeniem danych. Jeśli komunikat nadal będzie się pojawiał, prosimy o skontaktowanie się z najbliższą autoryzowaną stacją serwisową Sony.

# **Pojawia się komunikat "ERASE ERROR".**

 Nie udało się skasować plików lub folderów z podłączonego urządzenia USB. Kasowane dane mogą być uszkodzone. Jeśli komunikat nadal będzie się pojawiał, prosimy o skontaktowanie się z najbliższą autoryzowaną stacją serwisową Sony.

# **Urządzenie USB nie jest rozpoznawane.**

 Wyłącz to urządzenie, odłącz i na nowo podłącz urządzenie USB, po czym z powrotem włącz to urządzenie. Podłącz obsługiwane urządzenie USB (listę obsługiwanych urządzeń zamieszczono w części "Urządzenia USB umożliwiające odtwarzanie / nagrywanie").

 Urządzenie USB działa niewłaściwie. Informacji o sposobie rozwiązania tego problemu szukaj w instrukcji obsługi urządzenia USB. Jeśli problem będzie nadal występował, prosimy o skontaktowanie się z autoryzowaną stacją serwisową Sony.

**Nie włącza się odtwarzanie.**

Wyłącz to urządzenie, po czym odłącz i na nowo

podłącz urządzenie USB.

 Podłącz urządzenie USB obsługiwane przez to urządzenie (patrz część "Urządzenia USB umożliwiające odtwarzanie / nagrywanie").

**Odtwarzanie nie zaczyna się od pierwszego** 

**utworu.**

Zmień tryb odtwarzania na normalny.

".wma".

 Dane nie są zapisane w formacie MP3 / WMA. W pamięci USB wykorzystywany jest system plików

inny niż FAT16 lub FAT32.\*

 Pamięć USB jest podzielona na partycje. Odtwarzać można odtwarzać tylko pliki MP3 / WMA z pierwszej

partycji.

Odtwarzanie jest możliwe tylko do 8. poziomu

w hierarchii katalogów. Liczba folderów przekracza 255. Liczba plików przekracza 5000.

 Jeden folder może zawierać maksymalnie 999 plików. Pliki są zaszyfrowane lub chronione hasłami.

\* Urządzenie jest zgodne z systemami FAT16 i FAT32, ale niektóre pamięci USB mogą nie obsługiwać żadnego

z tych systemów.

Dalszych informacji należy szukać w instrukcji obsługi

pamięci USB lub u jej producenta.

**Pilot**

**Nie działa pilot.**

Jeśli baterie w pilocie są bliskie wyczerpania, wymień

je na nowy komplet.

Kieruj pilot w stronę czujnika zdalnego sterowania na

urządzeniu.

Usuń wszelkie przeszkody z linii między pilotem

a urządzeniem.

 Chroń czujnik zdalnego sterowania przed oddziaływaniem silnego światła (bezpośrednim oświetleniem słonecznym lub światłem świetlówek). Zmniejsz odległość między urządzeniem a pilotem.

Jeśli po wypróbowaniu proponowanych rozwiązań nadal występuje jakiś problem, odłącz przewód zasilający i wyjmij baterie. Kiedy znikną wskazania z wyświetlacza, z powrotem podłącz przewód zasilający lub włóż baterie. Jeśli nie uda się rozwiązać jakiegoś problemu, prosimy o skontaktowanie się z najbliższą autoryzowaną stacją

serwisową Sony.